**QR Code เพื่อดาวน์โหลด แบบแสดงรายการข้อมูลประจ าปี / รายงานประจ าปี2565 (แบบ 56-1 One Report) พร้อมด้วยงบการเงินของบริษัทส าหรับปีบัญชีสิ้นสุดวันที่ 31 ธันวาคม 2565**

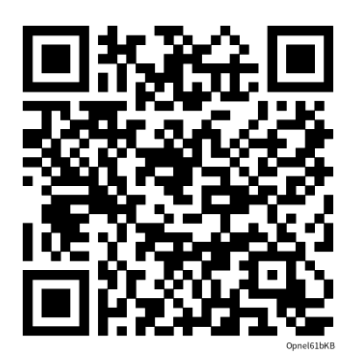

## **วิธีการดาวน์โหลด**

ส าหรับผู้ถือหุ้นซึ่งใช้ระบบปฏิบัติการ iOS (iPhone หรือ iPad) และผู้ถือหุ้นซึ่งใช้ระบบปฏิบัติการแอนดรอยด์ (Android) สามารถเลือกด าเนินการวิธีใดวิธีหนึ่ง

วิธีที่ 1

- 1. เปิดแอปพลิเคชั่น "กล้อง" หรือ "Camera" (กรณีใช้เมนูเป็นภาษาอังกฤษ)
- 2. น าโทรศัพท์ซึ่งเปิดแอปพลิเคชั่นกล้อง สแกนคิวอาร์โค้ดที่ปรากฏด้านบน
- 3. เมื่อสแกนเสร็จเรียบร้อย ผู้ถือหุ้นสามารถกดเพื่อเปิดเว็บไซต์ดาวน์โหลด

วิธีที่ 2

- 1. เปิดแอปพลิเคชั่น Line
- 2. เข้าที่เมนู "เพิ่มเพื่อน" หรือ "Add friends" (กรณีใช้เมนูเป็นภาษาอังกฤษ) จากนั้นเลือกหัวข้อ "คิวอาร์ โค้ด" หรือ "QR code" (กรณีใช้เมนูเป็นภาษาอังกฤษ)
- 3. น าโทรศัพท์ซึ่งเปิดแอปพลิเคชั่น Line สแกนคิวอาร์โค้ดที่ปรากฏด้านบน
- 4. เมื่อสแกนเสร็จเรียบร้อย ผู้ถือหุ้นสามารถกดเพื่อเปิดเว็บไซต์ดาวน์โหลด